# **Students PLD and DMA**

#### Chromebook Login Password

- The **Chromebook login password is a local password stored in the Chromebook** when students first login on the day they received the PLD. This password will not change unless the account was removed.
- In the event the Student ICON account was removed from the PLD, students will have to **re-login using their MIMS / Student iCON email address and password**.
	- Students who encounter issues logging into PLD should approach the In-House service desk at Computer Lab 2.

### Device Management Application (DMA)

- All PLDs are installed with a DMA to provide a **safer digital environment for learning**.
- DMA settings restrict the use of PLDs to only teaching and learning during **school hours (6 am to 6 pm)**.
- Students are **not allowed to uninstall or remove the DMA**.
- DMA will be uninstalled from the PLDs once students graduate or leave the school.
- Parents can contact the class form teacher to request for change of the **After-School DMA option - Default Option / Option A / Option B.**

### DMA Holiday Profile

- The Mobile Guardian will switch to Holiday Profile during the school holidays.
- Parents' after-school DMA Option will apply for the whole day during the school holidays.

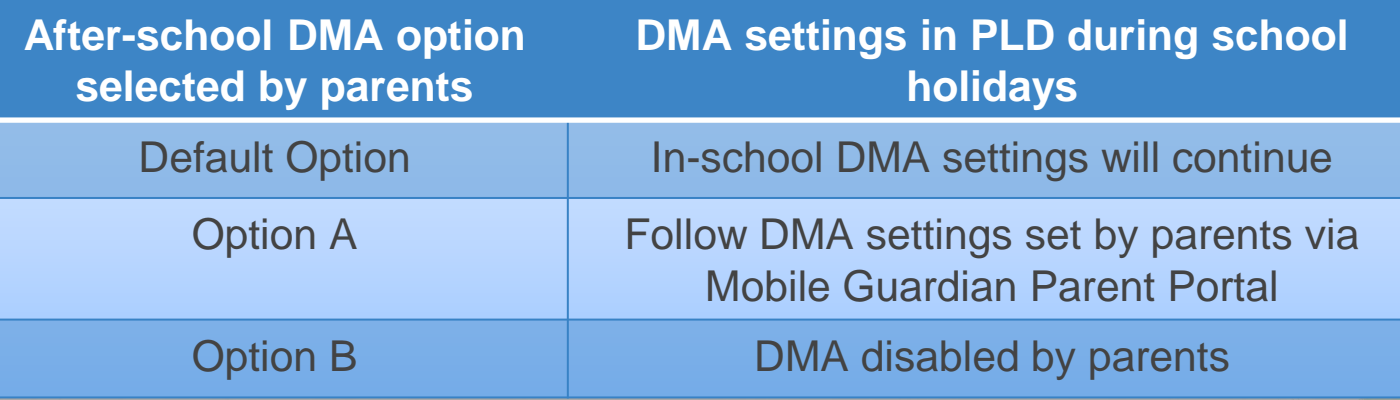

#### In-House Service Desk for PLD

● Opening hours during **school term time**:

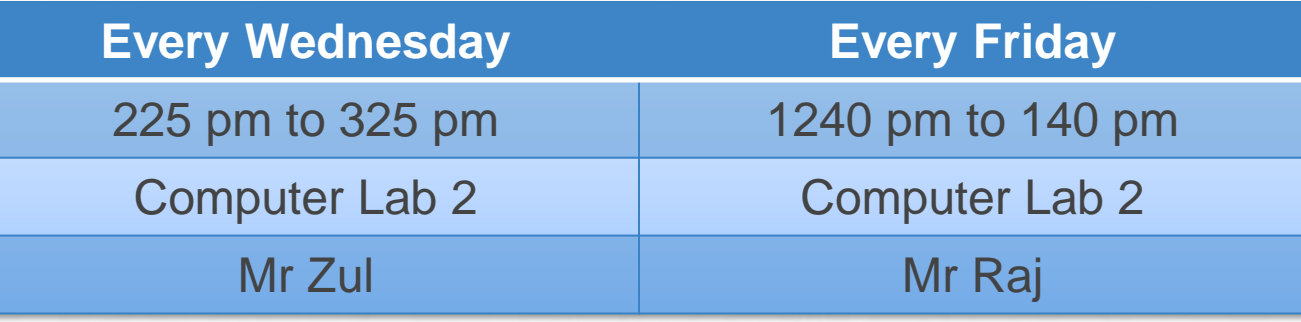

• Students can bring their faulty PLDs for checking every Wednesday and Friday.

#### In-House Service Desk for PLD

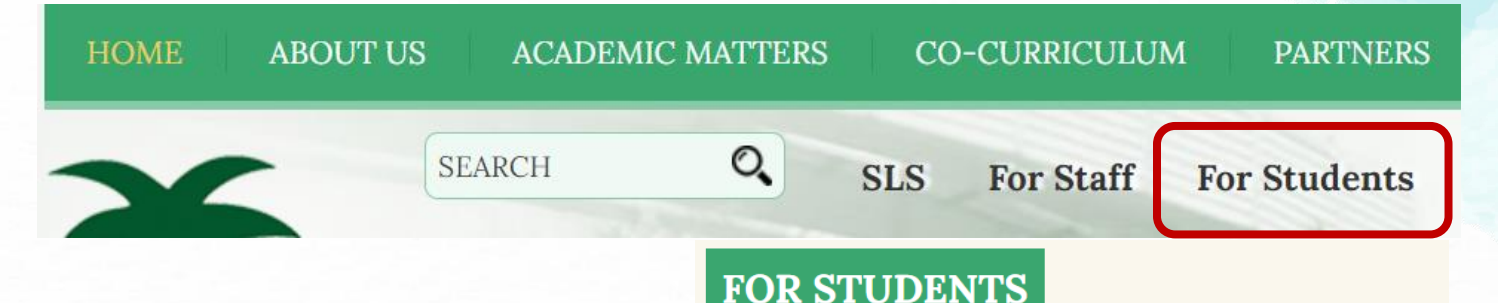

- During the **school holidays**, if PLDs are faulty, students can submit **online fault reporting form for PLD**.
	- Link available on school website under 'For Students'
	- <https://go.gov.sg/faultypld>

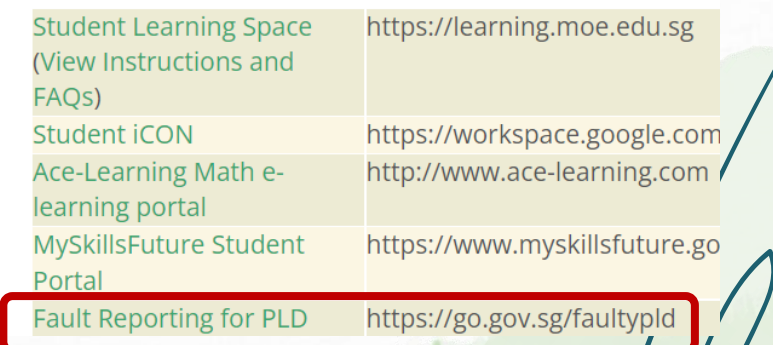

#### In-House Service Desk for PLD

- During **school holidays**, the ICT manager, Mdm Barbara Lee will contact students via phone call to confirm appointment date and time.
	- Bring the faulty PLD and/or charger on the appointment date and time to Computer Lab 2 for servicing.
- School will liase with the contractor to repair the faulty PLD.
- Temporary PLD (pending availability) will be loaned to students during the period of repair.
- Once PLD is repaired and returned by contractor, the ICT manager will contact students via SMS to arrange for collection.

### Service Centre for PLD

Alternatively, parents/students can go directly to the service centre to repair the PLD.

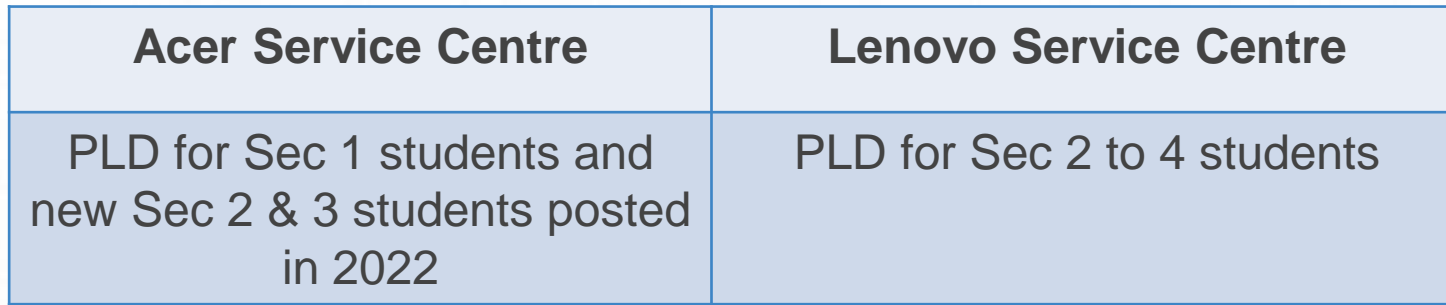

• Take note of the device repair process for different contractors.

### Acer Service Centre

#### **Location:**

- **29 International Business Park Singapore 609923**
- (1.1km from Jurong East MRT) **Service Centre Number:** 6895 6278 **Service Centre Email:** acercare.sg@acer.com

#### **Opening hours:**

- Mon, Tue, Thu, Fri: 0845 1715
- Wed:  $0845 1945$
- Sat: 0900 1200
- Sun and Public Holiday: Closed

**For any service case, please first write to the email above with:** Subject header: MOE PLD <Student Name> <School> <Serial Number> Content: School, Device model, Serial number, Brief description of problem, Person to contact and Contact number.

### Lenovo Service Centre

#### **Location:**

- Lenovo Service Centre @ Tai Seng Centre, SmartCares Solutions
- 3 Irving Road, #01-17, Singapore 369522
- (Beside Tai Seng MRT station, Exit A)

**Service Centre Number:** 6871 4838 **Service Centre Email:** lenovo@smartcares.com

#### **Opening hours:**

- Mon Sat: 1100 1900
- Sun and Public Holidays: Closed

**Users are encouraged to pre-register their device via the link**  <https://smartcares.com/lenovo/> before proceeding to the Service Centre.

## **Briefing slides will be uploaded to the school website under Latest Update**